# Guida per l'utilizzo

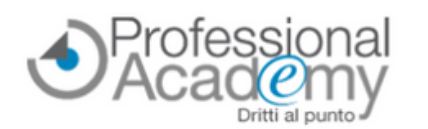

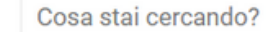

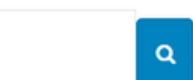

CHI SIAMO PROMOZIONI BLOG F.A.O. CORSI SU RICHIESTA CONTATTI ACCEDI AI TUOI CORSI

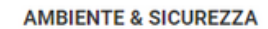

 $\equiv$  CORSI

**DOGANE & COMMERCIO ESTERO** 

**LAVORO & MANAGEMENT** 

**PUBBLICA AMMINISTRAZIONE** 

**SCUOLA & DIDATTICA** 

**BONUS CARTA DOCENTE** 

**INVIACI LA TUA RICHIESTA CONTATTACI** 

**TI CONTATTEREMO SUBITO!** 

INFORMATIONS ACCIDENTS

**VUOI RICEVERE** 

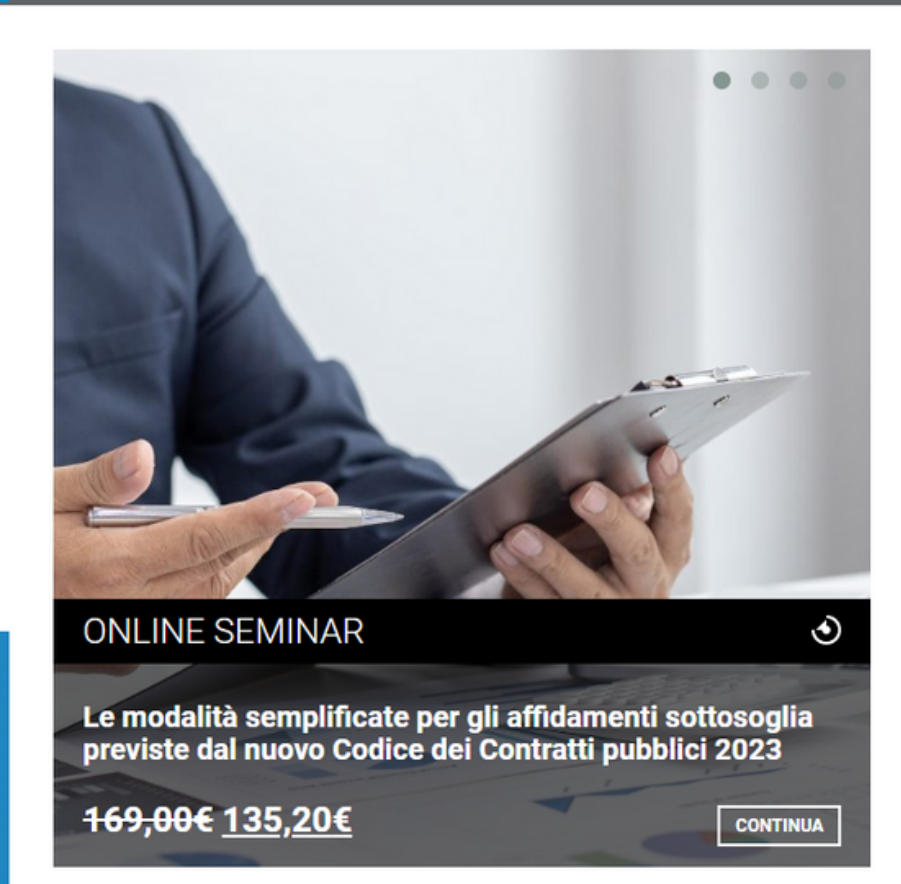

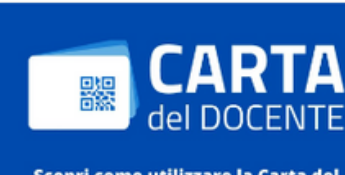

Scopri come utilizzare la Carta del Docente per acquistare i nostri corsi

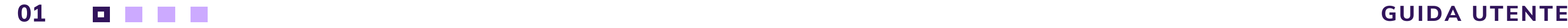

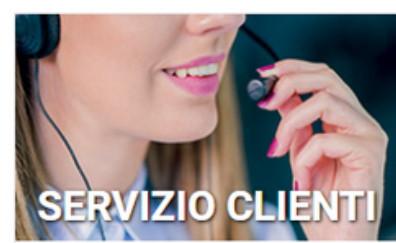

Il nostro Servizio Clienti è a Vostra disposizione nei seguenti orari: LUNEDÌ - VENERDÌ 8.30 - 12.30 /// 14.00 - 17.30

**C** Tel

lareax

**O** Whatsapp

Contattaci via email:

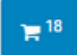

0376 391645

0376 1582116

### +39 347 0524954

servizio.clienti@aidem.it

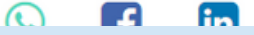

 $\blacktriangleright$ 

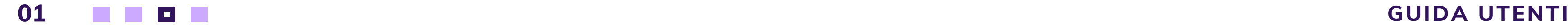

## Gentile Cliente, in questa area troverà caricate tutte le lezioni e i materiali didattici relativi al corso che ha scelto di frequentare.

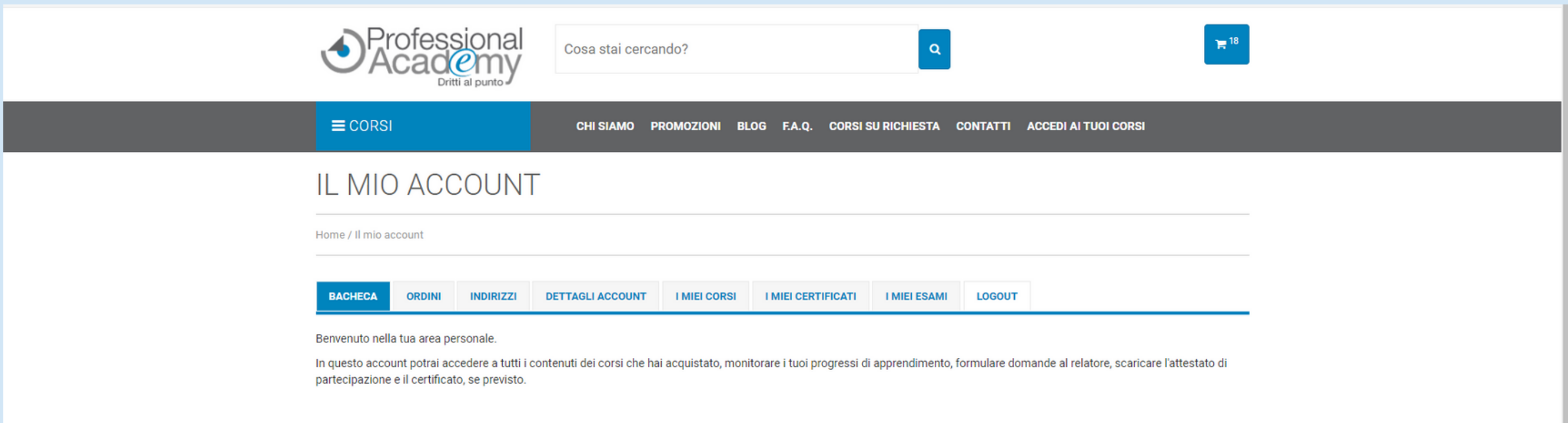

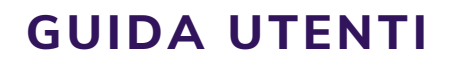

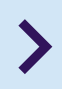

# Benvenuto/a!

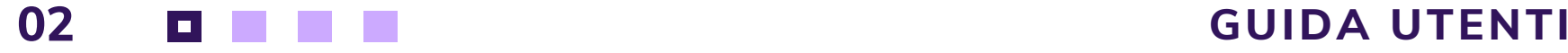

- Le lezioni sono inserite all'interno del proprio account personale **in ordine sequenziale** (Lezione 1, Lezione 2, Lezione 3, etc.).
- Quando si accede per la prima volta all'interno del corso sono attivi solo i contenuti della Prima Lezione.
- Per accedere ai contenuti della Seconda Lezione è necessario aver consultato i contenuti didattici della Prima Lezione e svolto il questionario di autovalutazione.
- Il Questionario di autovalutazione non è vincolante ai fini dell'esame finale e non rilascia punteggio. Può essere svolto più volte.
- Una volta che i contenuti di una Lezione sono sbloccati, rimangono accessibili per sempre.

 $\blacktriangleright$ 

## Caratteristiche e organizzazione delle lezioni

**02 GUIDA UTENTI**

## ti necessari nelle di importazione

ezione 1

**Ott. Simone Del Nevo** 

video - Video 1 Principi generali

video - Video 2 Il valore in Dogana

video - Video 3 La bolla doganale di import

video - Video 4 L'origine delle merci

esame - Questionario di autovalutazione

▶ Lezione 2 (Cod. 10013708) I documenti obbligatori nelle operazioni con l'estero

file - Dispensa - Documenti necessari nelle operazioni di esportazione

file - Slides di sintesi

video - Video 1 La fattura e le prove di esportazione

video - Video 2 L'origine delle merci

video - Video 3 Incoterms® e prove di avvenuta consegna

esame - Questionario di autovalutazione

Completata - Next.

- $\bullet$  I contenuti del corso si sbloccano in maniera progressiva.
- *Esempio:* per passare ai materiali della Seconda Lezione, è
	- necessario prima aver **aperto e**
	- **visualizzato tutti i file della lezione**
	- **e cliccato su "Completata - Next"**.

# Avanzamento del corso

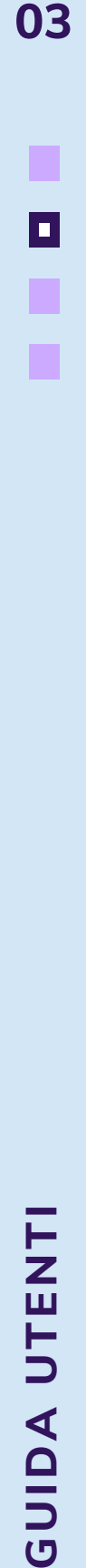

### ▶ Lezione 1 (Cod. 10013708) I documenti obbligatori nelle operazioni con l'estero

← file - Dispensa - Documenti necessari nelle operazioni di importazione

file - Slides di sintesi

video - Video 1 Principi generali

video - Video 2 Il valore in Dogana

video - Video 3 La bolla doganale di import

video - Video 4 L'origine delle merci

esame - Questionario di autovalutazione

Lezione 2 (Cod. 10013768) I documenti obbligatori e operazioni con l'estero

file - Dispensa - Documenti necessari nelle operazioni di esportazione

file - Slides di sintesi

◆ video - Video 1 La fattura e le prove di esportazione

video - Video 2 L'origine delle merci

video - Video 3 Incoterms® e prove di avvenuta consegna

esame - Ouestionario di autovalutazione

# Questionario di Autovalutazione

- Una volta cliccato su "Esame", si aprirà una nuova scheda nel Suo Browser
- Terminata la compilazione del questionario, sarà necessario tornare nella schermata principale e cliccare su "Completata - Next"

comprensione dei contenuti della Lezione. *Il* **termine di ogni lezione, dovrà svolgere<br>
<b>il questionario intermedio**<br> **•** Una volta cliccato su "Esame", si aprirà una nuova<br>
scheda nel Suo Browser<br>
• Terminata la compilazione del questionario, sarà<br>
necessario

- N.B. Si tratta di un questionario per verificare la corretta
- Il questionario intermedio non influisce in termini di valutazione sull'intero percorso (non viene visualizzato un punteggio, ma solo l'esattezza o meno delle risposte date).

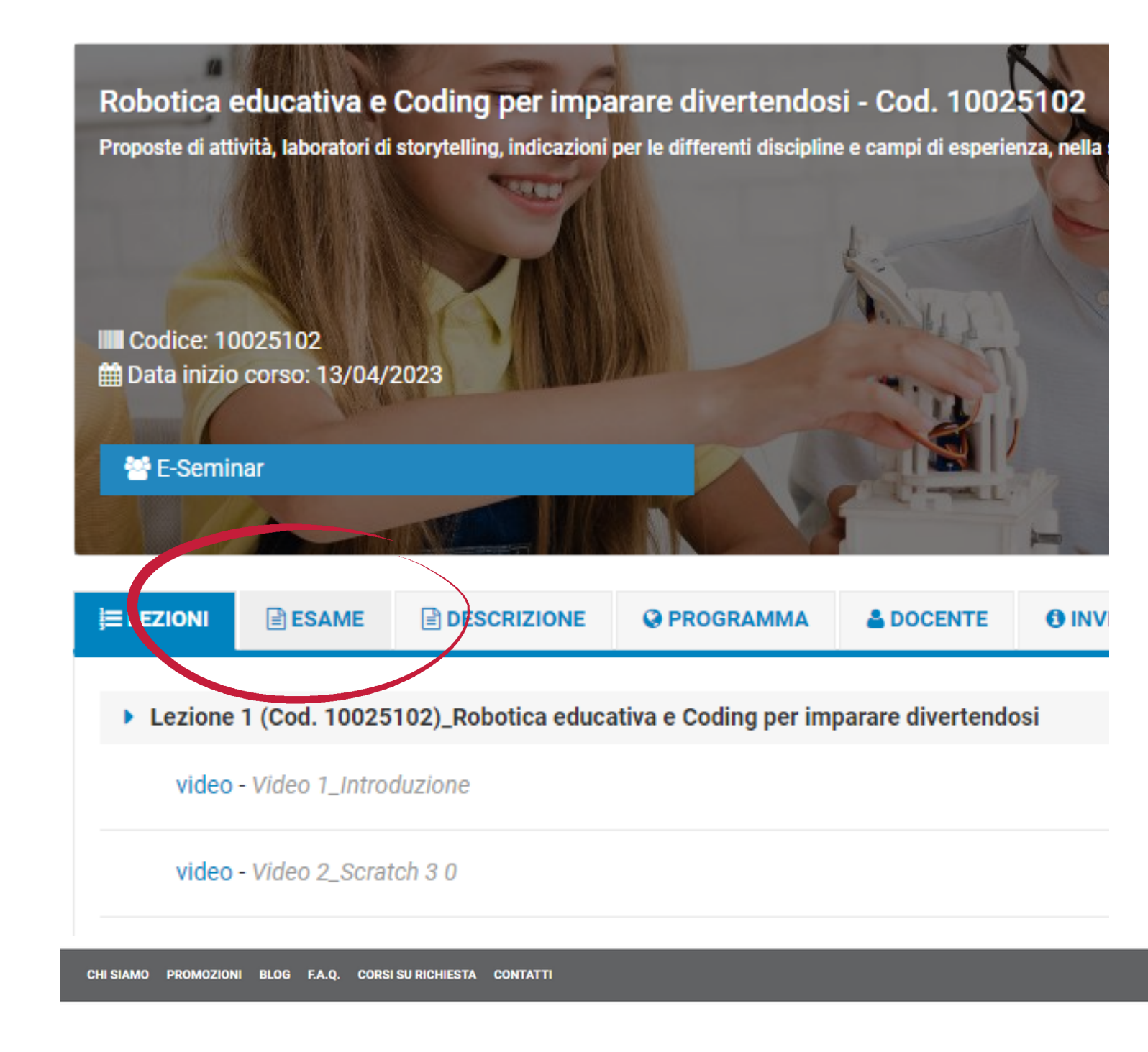

### wing is an extract from a 'recitals' section of an agreement?

nsee desires to use the Trademark, a copy of which is attached hereto as ction with the sale of Licensee's goods; and WHEREAS, Licensor is the rademark and is willing to permit such use pursuant to the terms of this THEREFORE, in consideration of the mutual promises and agreements th, and for other good and valuable consideration, the receipt and :h are hereby acknowledged, the parties agree as follows [...]

reement] is between [name of the company] with registered office in registration details] ('the Licensor') and [name of the company] with 1 [indicate company registration details] ('the Licensee'), collectively arties'.

Agreement shall be the date on which it is executed by all parties or, if iltaneously, the date on which both parties have a fully executed copy of id date shall be inserted at the top of the first page hereof

1 out of 10

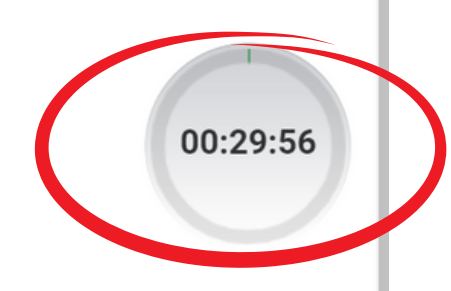

## Esame Finale (opzionale) uasi terminato. E il momento dell'Esame finale

Per accedere all'Esame finale, clicchi sulla scheda "Esame" presente nella barra di navigazione della Sua Area

- Web.
- 
- svolgere il test

L'esame può essere sostenuto una s ola volta: Le consigliamo di svolgerlo solo quando si sentirà sicuro/a. Ogni esame ha un tempo di svolgimento massimo: il timer verrà visualizzato non appena inizierà a **E il momento di percorso è q<br>
• Per accedere a<br>
sulla scheda "E<br>
barra di naviga<br>
Web.<br>
• L'esame può es<br>
volta: Le consig<br>
quando si senti<br>
• Ogni esame ha<br>
» Svolgimento ma<br>
visualizzato no<br>
svolgere il test.** 

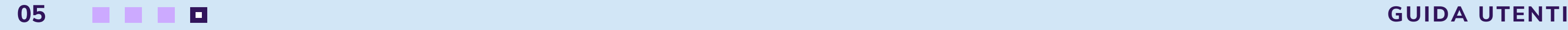

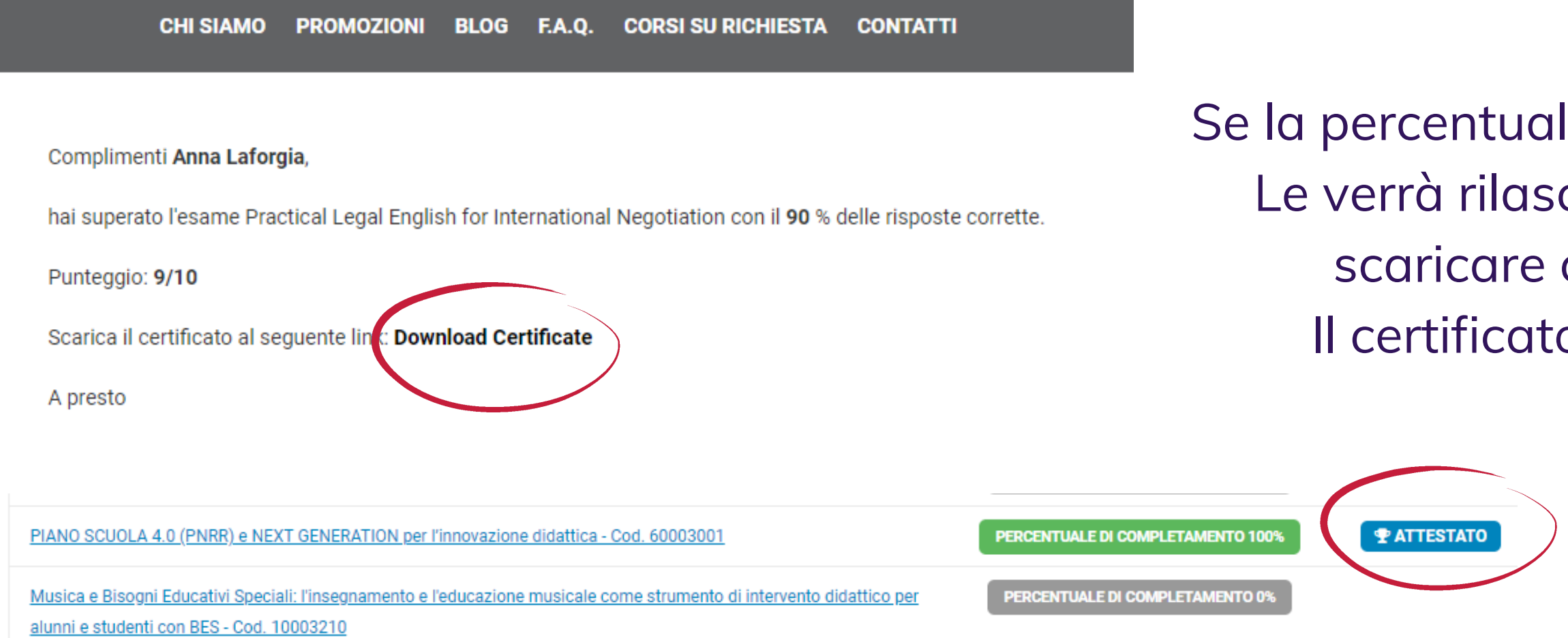

Se la percentuale delle risposte corrette è sufficiente, Le verrà rilasciato un certificato che sarà possibile scaricare cliccando su "**Download Certificate**". Il certificato riporta anche il punteggio ottenuto.

## Rilascio del certificato

Al termine del corso (una volta che si è cliccato su "Fine"), nella schermata "**I miei corsi**" , verrà sbloccato il pulsante per scaricare l'attestato. **Nell'attestato sono presenti le ore di formazione previste, ma non il punteggio dell'esame finale**.

- -

## Rilascio dell'attestato

### **N.B. L'attestato di frequenza viene rilasciato anche qualora non si sia raggiunta la sufficienza nell'esame finale**

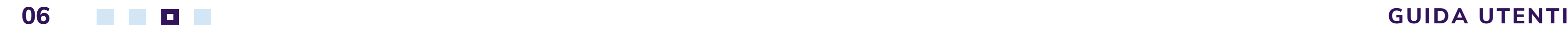

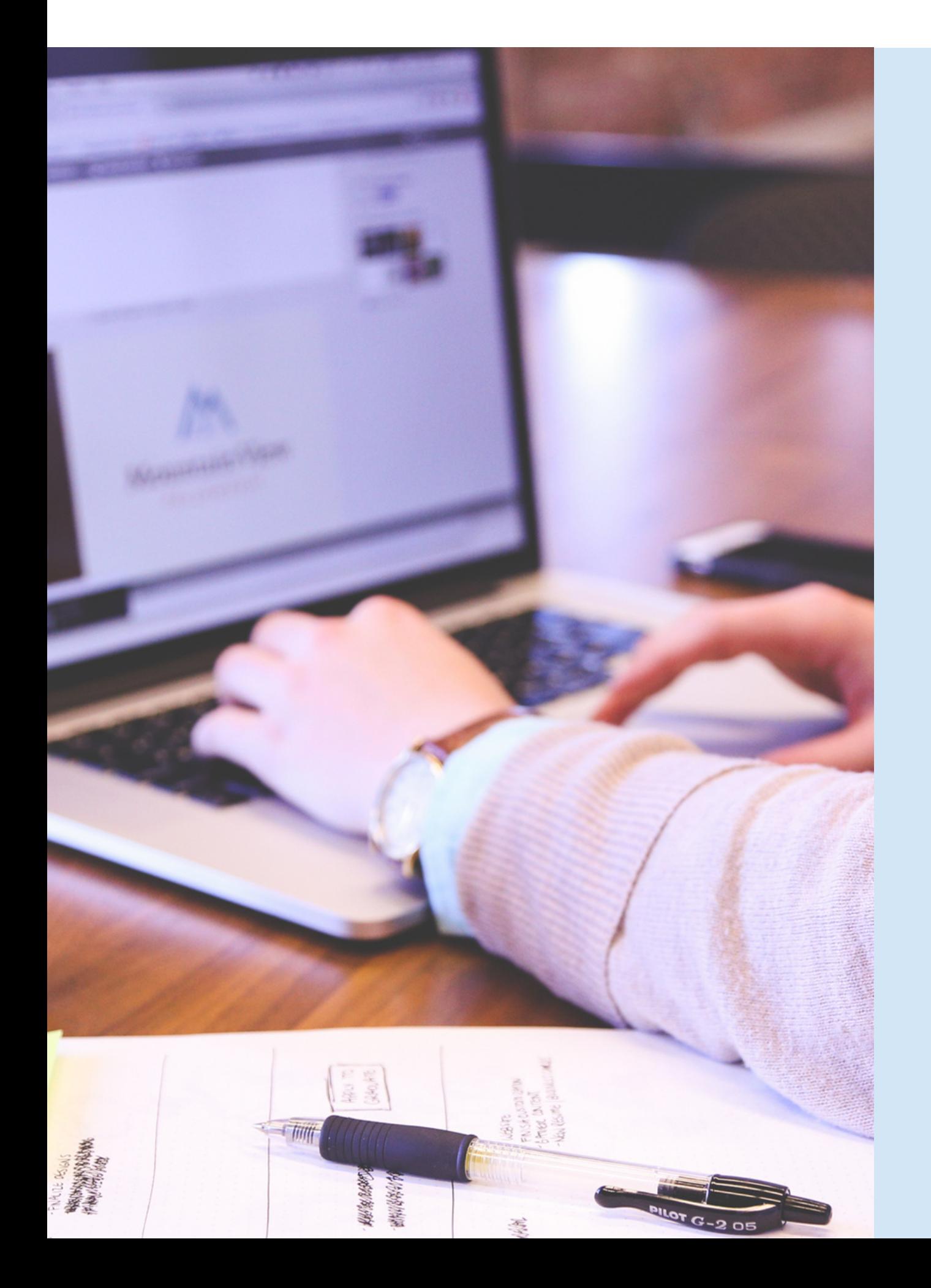

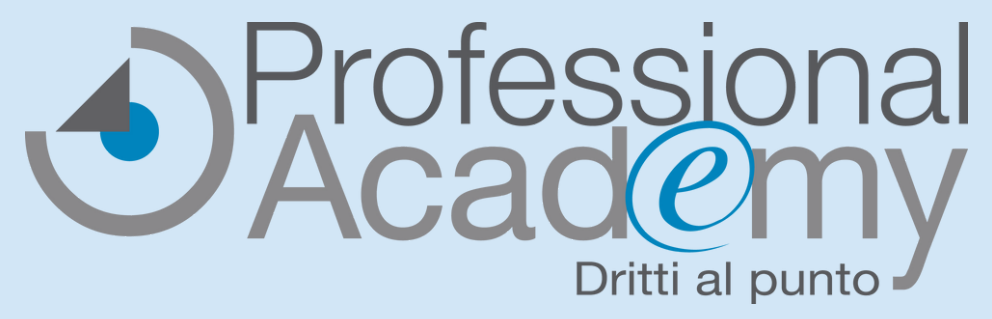

# BUONA FORMAZIONE

*Domande? Chiarimenti?*

*Siamo a Sua disposizione*

**AIDEM SRL - Professional Academy** via Londra 14 46047 Porto Mantovano (MN) Tel. 0376391645 FAX 03761582116 servizio.clienti@aidem.it ww.aidem.it

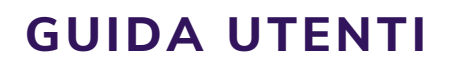

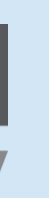